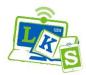

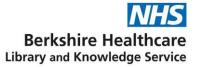

#### Search operators for free-text searching

| Database             | Double quotes<br>for phrase<br>searching | Truncation        | Boolean<br>operators                 | Brackets | Automatic<br>stemming                          | Proximity searching                                                                                      |
|----------------------|------------------------------------------|-------------------|--------------------------------------|----------|------------------------------------------------|----------------------------------------------------------------------------------------------------|
| BMJ Best<br>Practice | Yes                                      | No                | No                                   | No       | No, but will<br>search for<br>some<br>synonyms | No                                                                                                    |
| BMJ Case<br>Reports  | Yes                                      | No                | AND, OR - not case sensitive         | No       | No                                             | No                                                                                                    |
| Cochrane<br>Library  | Yes                                      | Yes - symbol is * | AND, OR, NOT -<br>not case sensitive | Yes      | Yes                                            | NEAR (within 6<br>words)<br>NEAR/X within<br>X words<br>NEXT next to<br>each other in<br>order specified |

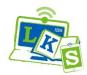

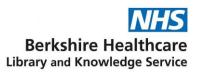

| Database       | Double quotes<br>for phrase<br>searching | Truncation        | Boolean<br>operators                                                                                                | Brackets | Automatic<br>stemming | Proximity searching                                                                                                  |
|----------------|------------------------------------------|-------------------|----------------------------------------------------------------------------------------------------|----------|-----------------------|----------------------------------------------------------------------------------------------------|
| EBSCOHost      | Yes                                      | Yes - symbol is * | AND, OR, NOT -<br>not case sensitive                                                                                | Yes      | No                    | N for near within<br>X words in any<br>order e.g. N5<br>W for near<br>within X words<br>in the same<br>order e.g. W4 |
| ERIC           | Yes                                      | Yes - symbol is * | AND, OR - not<br>case sensitive<br>Use minus (-) to<br>exclude terms, and<br>plus (+) to indicate<br>required terms | Yes      | No                    | No                                                                                                    |
| Google Scholar | Yes                                      | No                | AND, OR - case-<br>sensitive, must be<br>in upper case<br>Use minus (-) to<br>exclude terms                         | Yes      | No                    | No                                                                                                    |

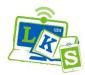

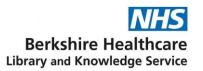

| Database                              | Double quotes<br>for phrase<br>searching                    | Truncation                                                                                                    | Boolean<br>operators                                       | Brackets | Automatic<br>stemming | Proximity searching                                                                                                  |
|---------------------------------------|-------------------------------------------------------------|----------------------------------------------------------------------------------------------------|------------------------------------------------------------|----------|-----------------------|----------------------------------------------------------------------------------------------------|
| Maudsley<br>Prescribing<br>Guidelines | Yes                                                         | Yes - Use ? in a search<br>for a single character (<br>e.g. wom?n)<br>Use an asterisk (*) to<br>represent zero or more<br>characters.<br>Cannot be used at start<br>of search term or with<br>phrase searches. | AND, OR, NOT –<br>case sensitive,<br>must be upper<br>case | Yes      | Yes                   | No                                                                                                    |
| medRxiv                               | Yes, but not in<br>combination with<br>Boolean<br>operators | Yes - symbol is *                                                                                                    | AND, OR, NOT -<br>not case sensitive                       | No       | Yes                   | No                                                                                                    |
| NHS<br>Knowledge and<br>Library Hub   | Yes                                                         | Yes - symbol is *                                                                                                    | AND, OR, NOT -<br>not case sensitive                       | Yes      | No                    | N for near within<br>X words in any<br>order e.g. N5<br>W for near<br>within X words<br>in the same<br>order e.g. W4 |

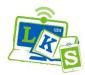

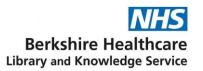

| Database                | Double quotes<br>for phrase<br>searching | Truncation                                                                                                    | Boolean<br>operators                 | Brackets | Automatic<br>stemming                                       | Proximity searching                                                                                                    |
|-------------------------|------------------------------------------|----------------------------------------------------------------------------------------------------|--------------------------------------|----------|-------------------------------------------------------------|----------------------------------------------------------------------------------------------------|
| Ovid                    | Yes                                      | Yes - symbol is *<br>Limit to n characters<br>e.g. child*4<br>Can use # for single<br>character (e.g.<br>wom#n), or ? for zero<br>or one character (e.g.<br>p?ediatric) | AND, OR, NOT -<br>not case sensitive | Yes      | No                                                          | ADJx<br>e.g. nursing<br>ADJ3<br>education                                                                                                    |
| ProQuest                | Yes                                      | Yes - symbol is *<br>By default, limited to 5<br>characters<br>Use *n to limit to<br>specific number of<br>character<br>? for single character                          | AND, OR, NOT -<br>not case sensitive | Yes      | Yes - searches<br>for US and UK<br>spellings and<br>plurals | NEAR/n<br>e.g. nursing<br>NEAR/3<br>education<br>Defaults to<br>within 4 words<br>without qualifier<br>Use PRE for<br>words in same<br>order |
| Royal Marsden<br>Manual | Yes                                      | Yes - symbol is *                                                                                                    | AND, OR - not<br>case sensitive      | Yes      | No                                                          | No                                                                                                    |

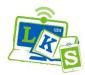

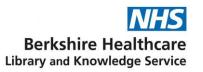

| Database      | Double quotes<br>for phrase<br>searching                       | Truncation                                                          | Boolean<br>operators                 | Brackets | Automatic<br>stemming                 | Proximity searching |
|---------------|----------------------------------------------------------------|---------------------------------------------------------------------|--------------------------------------|----------|---------------------------------------|---------------------|
| TRIP database | Yes, but remove<br>hyphens from<br>phrase<br>e.g. "e learning" | Sort of - symbol is *,<br>but does seem to give<br>some odd results | AND, OR, NOT -<br>not case sensitive | Yes      | Yes. Also<br>searches for<br>synonyms | Doesn't work        |
| UpToDate      | Yes                                                            | Yes - symbol is *                                                   |                                      |          | Automatic<br>synonym<br>search        |                     |

#### Field searching

| Database         | Field searching                                                                                                    |
|------------------|----------------------------------------------------------------------------------------------------|
| BMJ Case Reports | Yes, see advanced search page for options                                                                                                    |
| Cochrane Library | Yes, use dropdown next to search box                                                                                                    |
| EBSCOHost        | Yes, use dropdown next to search box (which also gives field codes).                                                                                                    |
|                  | Alternatively, to use field codes in search statement, place before term in uppercase e.g. TI "artery rupture". To search multiple fields, it appears necessary to use multiple statements e.g. TI "artery rupture" OR AB "artery rupture" |
| ERIC             | Yes, place field code and colon before search term e.g. title:"test score". No space between colon and search terms. Codes includes title:, author:, abstract:. See <u>ERIC search help page</u> for full list.                            |

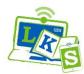

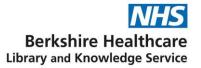

| Database                         | Field searching                                                                                                    |
|----------------------------------|----------------------------------------------------------------------------------------------------|
| Google Scholar                   | Can use allintitle: to search title only e.g. allintitle: vein rupture<br>Can use author: to search author only e.g. author: "JP Curtis"<br>Can use source: to search within a journal e.g. source:nature. When searching source, remove<br>space after colon                                                                                                    |
| medRxiv                          | Yes, see advanced search page for options                                                                                                    |
| NHS Knowledge and Library<br>Hub | Yes, use dropdown next to search box (which also gives field codes) on advanced search page.<br>Alternatively, to use field codes in search statement, place before term in uppercase e.g. TI "artery rupture"                                                                                                    |
| OVID                             | Yes, see 'Search Fields' for codes.<br>To use field codes in search statement, place after term and a full-stop e.g. methotrexate.ti,ab to<br>search title and abstract, or "physical therapy modalities".sh to search in subject headings. To<br>search multiple fields, place a comma between field codes.                                                                                                    |
| ProQuest                         | Yes, see Advanced Search page for dropdown (which also gives field codes). Alternatively, click<br>'Field Codes' on Advanced Search page for a full list for the database.<br>Alternatively, to use field codes in search statement place before term without a space e.g.<br>ti,ab(methotrexate) to search title and abstract, or mjmesh(physical therapy modalities) to search in<br>major MeSH headings.<br>To search multiple fields, place a comma between field codes. |
| TRIP database                    | Can search in title or document. See advanced search page for options                                                                                                    |

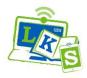

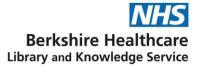

#### **Thesaurus searching**

Although a provider may offer thesaurus searching, not all databases in that provider will necessarily offer it, and some will not offer options such as explode, major concept, and subheadings.

| Database         | Accessing thesaurus                                                                                | Direct entry for known terms                                                                                                    |
|------------------|----------------------------------------------------------------------------------------------------|----------------------------------------------------------------------------------------------------|
| Cochrane Library | Yes, Cochrane uses MeSH and this can be<br>accessed from Advanced Search > Medical<br>Terms (MeSH) |                                                                                                    |
| EbscoHost        | Yes, select 'Suggest Subject Terms' on<br>Advanced Search screen                                   | <ul> <li>Exploded, major concept:<br/>MM "Emergency Medical Services+"</li> <li>Exploded, not major concept:<br/>MH "Emergency Medical Services+"</li> <li>Not exploded, not major concept:<br/>MH "Emergency Medical Services"</li> <li>To add a subheading, place the two-letter code(s) at the<br/>end separated by a slash: (MH "Methotrexate/PO/AE")</li> </ul> |
| ERIC             | Yes, click 'Thesaurus' tab on main search<br>screen                                                | descriptor:"Stuttering"<br>ERIC does not offer explode, major concept or<br>subheadings in its thesaurus                                                                                                    |

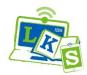

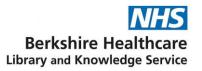

| Database                         | Accessing thesaurus                                                                                                    | Direct entry for known terms                                                                                                    |
|----------------------------------|----------------------------------------------------------------------------------------------------|----------------------------------------------------------------------------------------------------|
| NHS Knowledge and<br>Library Hub | No, due to the multi-database search. It is<br>possible to do a field search within subject<br>headings, but terms will differ between<br>databases |                                                                                                    |
| OVID                             | Yes, tick 'Map Term to Subject Heading' on<br>Advanced Search screen                                                                                | <ul> <li>Exploded, major concept:<br/>exp *Emergency Medical Services/</li> <li>Exploded, not major concept:<br/>exp Emergency Medical Services/</li> <li>Not exploded, not major concept:<br/>Emergency Medical Services/</li> <li>To add a subheading, place the two-letter code(s) at the<br/>end separated by a comma:<br/>Methotrexate/ae, po</li> </ul> |

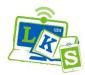

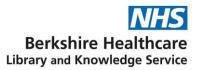

| Database | Accessing thesaurus                               | Direct entry for known terms                                                                                                  |
|----------|---------------------------------------------------|----------------------------------------------------------------------------------------------------|
| ProQuest | Yes, select 'Thesaurus' on Advanced Search screen | Exploded, major concept:<br>MJMESH.EXACT.EXPLODE("Emergency Medical<br>Services")                                             |
|          |                                                   | Exploded, not major concept:<br>MESH.EXACT.EXPLODE("Emergency Medical<br>Services")                                           |
|          |                                                   | Not exploded, not major concept:<br>MESH.EXACT("Emergency Medical Services")                                                  |
|          |                                                   | For databases other than Medline, substitute MESH for<br>MAINSUBJECT:<br>MJMAINSUBJECT.EXACT.EXPLODE("Emergency<br>Medicine") |
|          |                                                   | It is possible to enter subheadings directly, but it is not recommended – use the Thesaurus system                            |